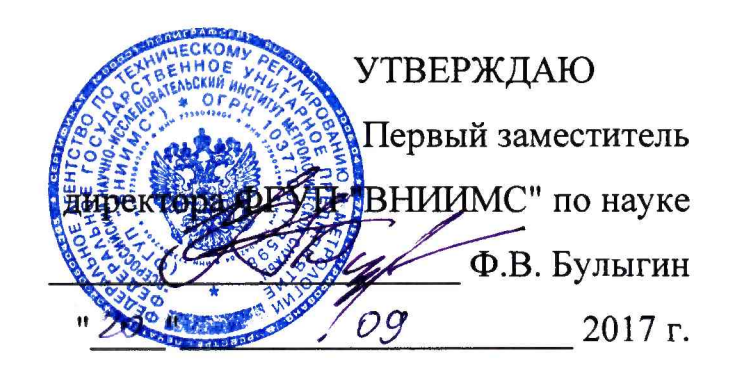

# **Хроматографы ионные**

**Dionex Aquion Методика поверки**

**009-11-17**

**Москва 2017 г.**

Настоящая методика распространяется на хроматографы ионные Dionex Aquion, изготавливаемые Thermo Fisher Scientific Inc, США и устанавливает методику их первичной и периодической поверок.

Интервал между поверками - 1 год.

## 1 ОПЕРАЦИИ ПОВЕРКИ

1.1 При проведении поверки выполняют операции, указанные в таблице 1. Таблица 1

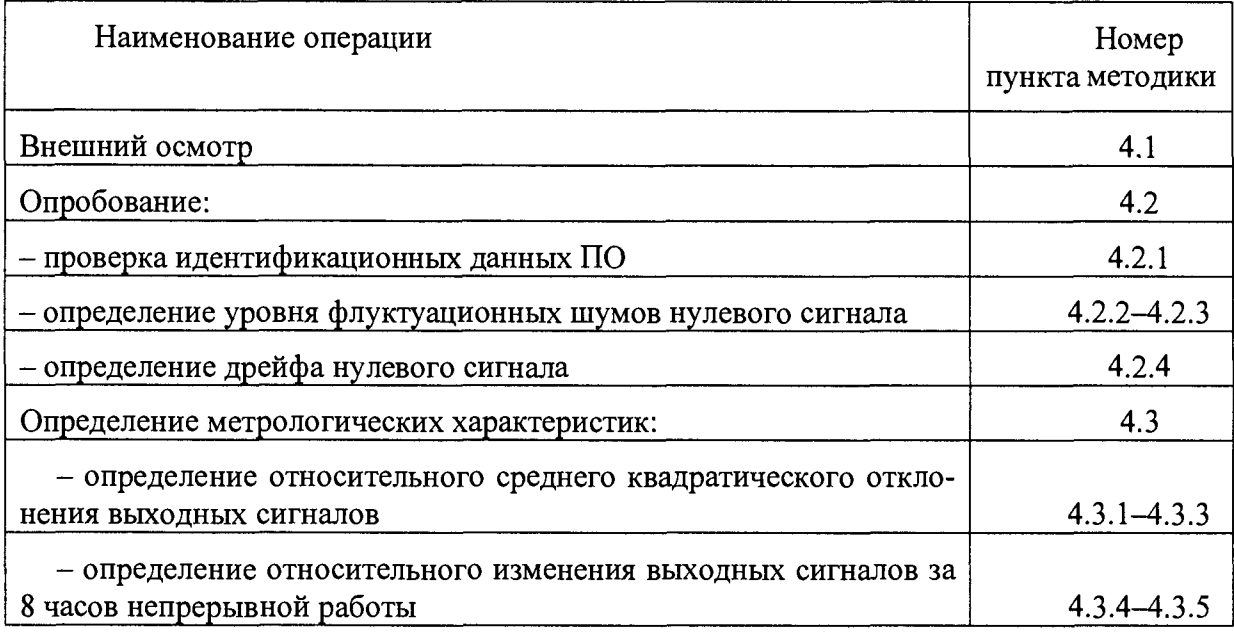

#### 2 СРЕДСТВА ПОВЕРКИ

2.1 При проведении поверки применяют следующие средства поверки:

- ГСО 7793-2000 состава нитрат-иона, массовая концентрация нитрат-ионов 1,00 мг/смЗ, относительная погрешность ±1%;

- ГСО 7775-2000 состава ионов натрия, массовая концентрация ионов натрия 1,00 мг/смЗ, относительная погрешность ±1%;

- Вода деионизированная, ГОСТ 25661-83.

Допускается применение аналогичных средств поверки, обеспечивающих определение метрологических характеристик поверяемых СИ с требуемой точностью

#### 3 УСЛОВИЯ ПОВЕРКИ И ПОДГОТОВКА К НЕЙ

3.1 При проведении поверки соблюдают следующие условия:

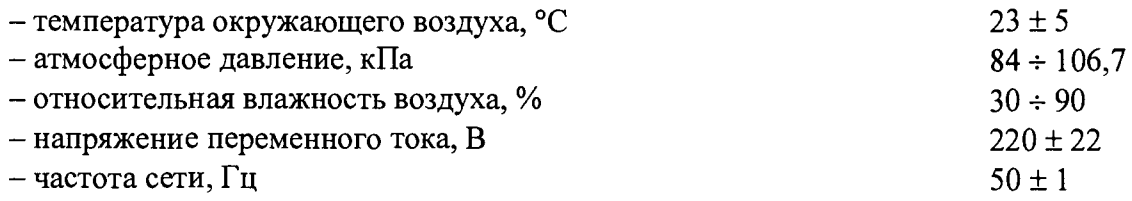

3.2 Подготовительные работы выполняют в соответствии с инструкцией по эксплуатации хроматографа.

3.3 Перед проведением поверки готовят контрольные растворы, назначение и содержание анализируемых компонентов в которых приведены в таблице 2.

3.4 Процедура приготовления контрольных растворов приведена в приложении 1.

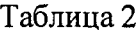

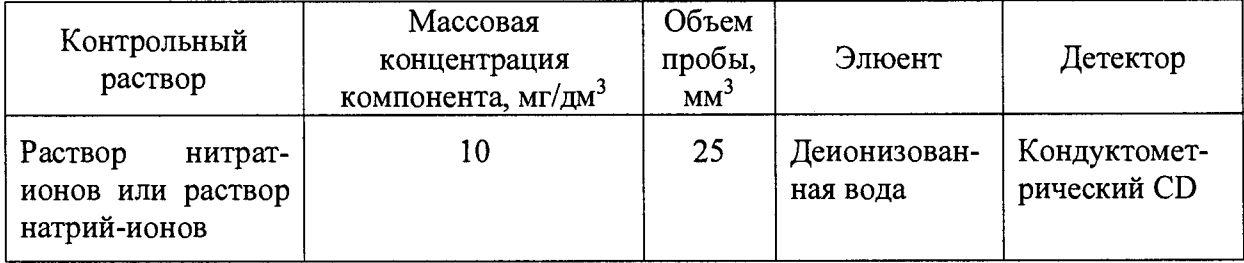

#### 4 ПРОВЕДЕНИЕ ПОВЕРКИ

4.1 Внешний осмотр

При внешнем осмотре устанавливают:

- соответствие комплектности хроматографа паспортным данным;
- четкость маркировки;
- исправность механизмов и крепежных деталей
- отсутствие протечек жидкостного тракта хроматографа.

## 4.2 Опробование

4.2.1. Проверка идентификационных данных программного обеспечения хроматографов. Идентификационные данные ПО должны соответствовать Таблице 1 Описания типа.

Идентификационные сведения о программе (Номер версии (идентификационный номер)) располагаются по следующему пути:

Help -> About Chromeleon.

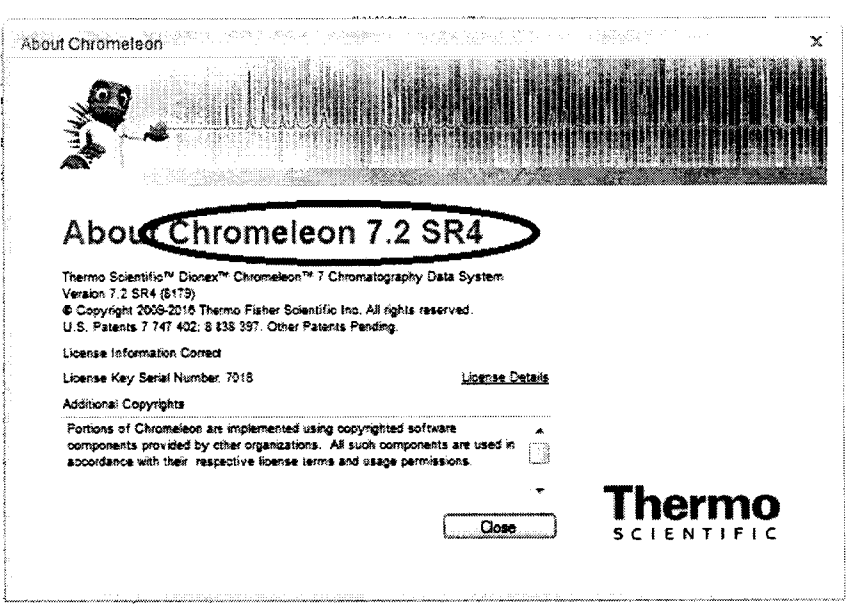

Рис. 1 Окно About Chromeleon

Для вычисления цифрового идентификатора программного обеспечения (хешсуммы) используют специальные программы. Одной из них является бесплатная программа Hash Tab (можно скачать с сайта http://hashtab.ru/). Она добавляет соответствующие функции в меню свойств файлов. Хеш сумма вычисляется по файлу chromeleon.exe.

Порядок вычисления с использованием программы Hash Tab:

1. установить программу Hash Tab на компьютер, на котором установлено ПО Chromeleon (если она не была установлена ранее);

2. щелкнуть правой кнопкой мышки по ярлыку ПО на рабочем столе компьютера chromeleon.exe - ярлык, в появившемся контекстном меню выбрать пункт «Свойства», нажать кнопку «Расположение файла». Откроется папка, где расположен файл chromeleon.exe

3. щелкнуть правой кнопкой мышки по файлу chromeleon.exe и в появившемся контекстном меню выбрать пункт «Свойства»;

4. в открывшемся окне перейти на вкладку «Хеш-суммы файлов» и подождать, пока компьютер рассчитает и отобразит хеш-суммы файла.

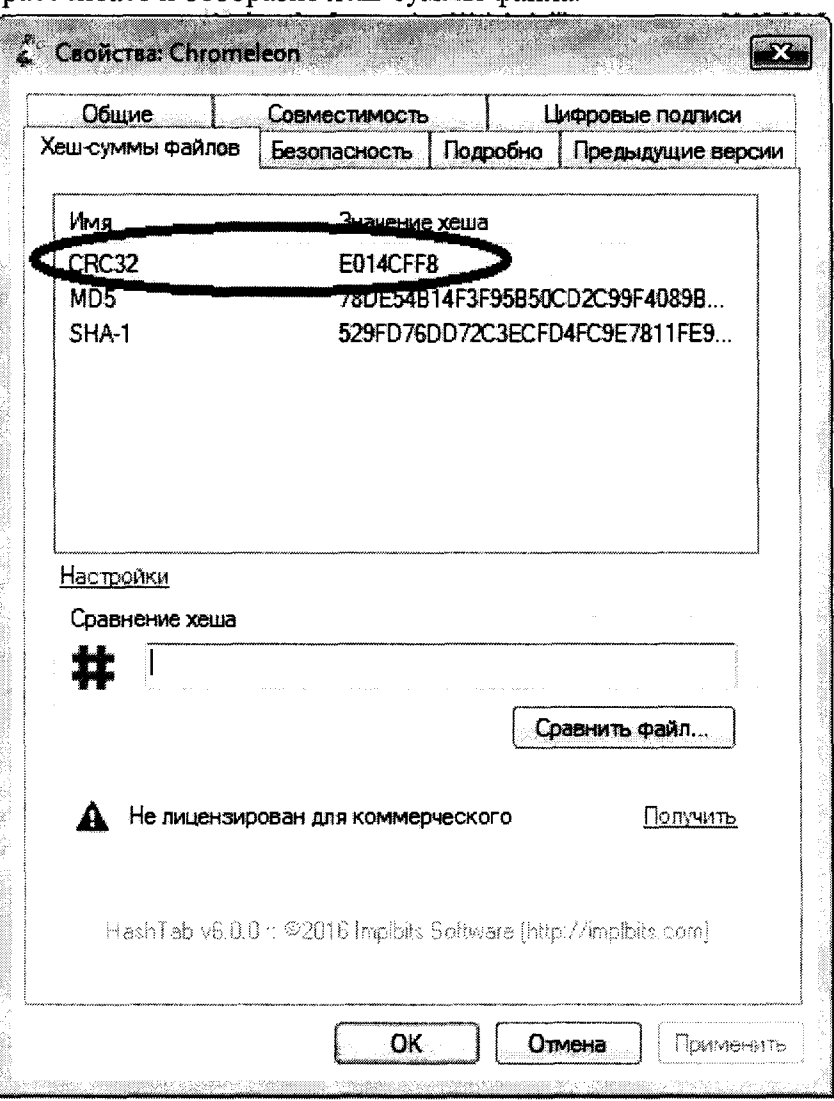

Рис. 2 Окно Свойства файла chromeleon.exe

5. Выписать хеш-сумму, рассчитанную по алгоритму CRC32 (Рис.2) и сравнить с данными Таблицы 1 Описания типа.

Функционирование программного обеспечения идентифицируется отображением на экране возможности редактирования доступных областей данных.

4.2.2 Проводят определение уровня флуктуационных шумов и дрейфа нулевого сигнала. Для сбора данных используют OQ/PQ шаблоны ПО Chromeleon или используют процедуры автоматизации отчета по Приложению 2.

Опробование производят при условиях, указанных в таблице 3, в соответствии с инструкцией по эксплуатации хроматографа. Перед процедурой периодической поверки рекомендуется провести техническое обслуживание хроматографа с заменой расходных частей насоса и системы ввода проб (крана для ввода и автосамплера (если используется)), и заменой капилляров.

Измерения проводят при отключенной колонке и подавителе. Для этого между насосом и инжектором устанавливают капилляры, соединив их адаптером: капилляр с внутренним диаметром 0.075 мм длиной около 1 м желтого цвета (служит для имитации рабочего давления хроматографа) и капилляр с внутренним диаметром 0.25 мм длиной не менее 6 м - черного цвета (есть в комплекте для установки хроматографа).

После выхода хроматографа на режим записывают в течение часа нулевой сигнал детектора.

Уровень флуктуационных шумов нулевого сигнала (Ах) принимают равным максимальному значению амплитуды повторяющихся колебаний нулевого сигнала с периодом не более 20 с.

Значения дрейфа нулевого сигнала принимают равным смещению нулевого сигнала в течение 1 часа.

Таблица 3.

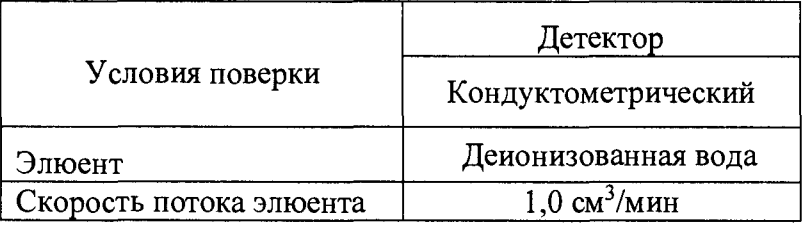

4.2.3 Значения уровня флуктуационных шумов нулевого сигнала не должны превышать, соответственно:

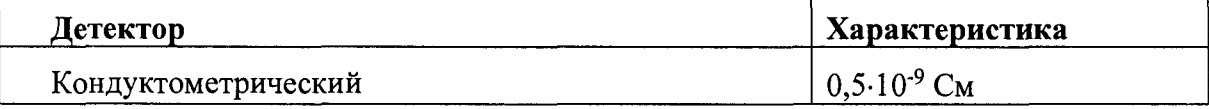

4.2.4 Значения дрейфа нулевого сигнала не должны превышать, соответственно:

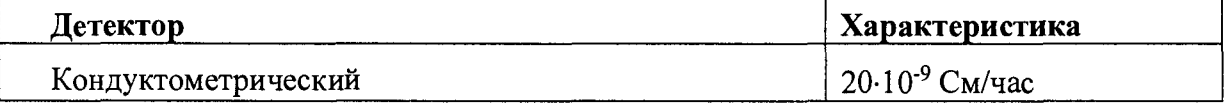

4.3 Определение метрологических характеристик

4.3.1 Определение относительного среднего квадратического отклонения выходного сигнала.

Измерения проводят после процедур опробования и выхода хроматографа на режим. Условия выполнения измерений должны соответствовать п.3.1.

4.3.2 Контрольный раствор (табл.2.) вводят в хроматограф не менее 10 раз, измеряют значения выходного сигнала (времени удерживания и площади пика) вычисляют среднее арифметическое значение выходного сигнала ( $\overline{X}$ ).

4.3.3 Относительное среднее квадратическое отклонение выходного сигнала рассчитывают по формуле:

$$
S = \frac{100}{\overline{X}} \sqrt{\frac{\sum (X_i - \overline{X})^2}{n-1}},
$$

где *X i* - i-oe значение параметра выходного сигнала (площади пика, времени удерживания).

Значения относительного среднего квадратического отклонения выходного сигнала не должны превышать норм, приведенных в таблице 4.

4.3.4 Определение относительного изменения выходного сигнала за 8 часов непрерывной работы.

Условия измерений аналогичны, описанным в п.3.1. Проводят повторно операции, по п.4.3.2.

Относительное изменение выходного сигнала за 8 часов непрерывной работы хроматографа рассчитывают по формуле:

$$
\delta_t = \frac{\overline{X}_t - \overline{X}}{\overline{X}} \cdot 100
$$

где  $\overline{X}_t$  - среднее арифметическое значение выходного сигнала через 8 часов непрерывной работы.

4.3.5 Значения относительного изменения выходного сигнала не должны превышать норм, приведенных в таблице 4.

Таблица 4

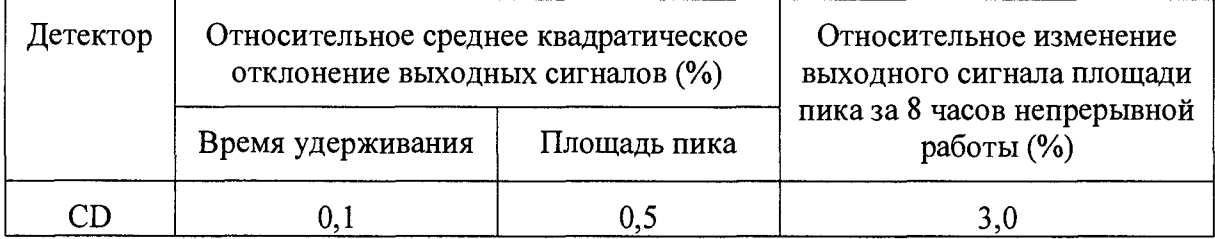

4.4 Возможные причины несоответствия вычисленных характеристик требуемым и пути их преодоления.

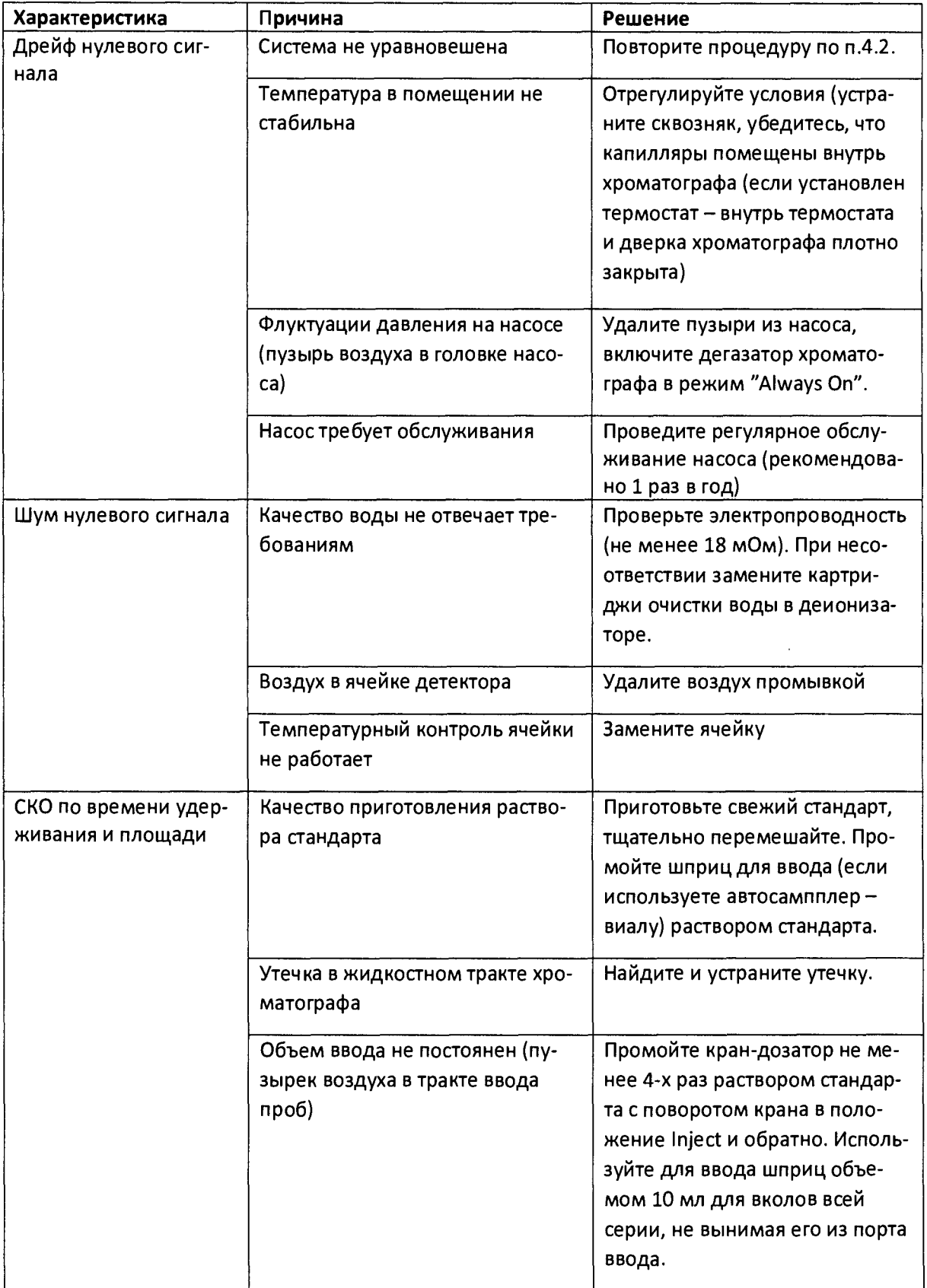

# 5 ОФОРМЛЕНИЕ РЕЗУЛЬТАТОВ ПОВЕРКИ

5.1 Результаты поверки хроматографов заносят в протокол (пример протокола приведен в приложении 3).

5.2 Положительные результаты поверки хроматографов оформляют выдачей свидетельства в соответствии с приказом Минпромторга РФ № 1815 от 02.07.2015.

5.3 Хроматографы, не удовлетворяющие требованиям настоящих рекомендаций, к эксплуатации не допускаются. Хроматографы изымаются из обращения. Свидетельство о поверке изымают и выдают извещение о непригодности с указанием причин в соответствии с приказом Минпромторга РФ № 1815 от 02.07.2015.

5.4 После ремонта хроматографы подвергают поверке.

Начальник лаборатории 009

Е.В. Кулябина

Ведущий инженер ФГУП «ВНИИМС» МИР ДА О.Н. Мелкова

 $\mathcal{N}$ 

 $\mathbf{R}$ 

Приложение 1

# МЕТОДИКА ПРИГОТОВЛЕНИЯ АТТЕСТОВАННЫХ РАСТВОРОВ

Методика предназначена для приготовления аттестованных водных растворов кофеина, нитрат-иона, натрий-иона, раствора глюкозы.

## 1 СРЕДСТВА ИЗМЕРЕНИЙ, ПОСУДА, РЕАКТИВЫ

1.1 ГСО 7793-2000 состава нитрат-иона, массовая концентрация нитрат-ионов 1,00 мг/см3, относительная погрешность  $\pm 1\%$ ;

1.2 ГСО 7775-2000 состава ионов натрия, массовая концентрация ионов натрия 1,00 мг/см3, относительная погрешность  $\pm 1\%$ ;

1.3 Весы лабораторные по ГОСТ 24104-01, с верхним пределом взвешивания 200

г.

1.4 Мера массы (гири), 2-01 класс точности, ГОСТ 7328.

1.5 Колбы мерные наливные 2-100-2 по ГОСТ 1770-74

1.6 Пипетки градуированные 1-2-2-0,5по ГОСТ 29227 (I)

1.7 Стаканы В-1-50ТС по ГОСТ 25336

1.8 Вода деионизированная, ГОСТ 25661-83.

## 2 ПРОЦЕДУРА ПРИГОТОВЛЕНИЯ

2.1 Приготовление раствора нитрат-ионов с массовой концентрацией 10 мг/дм<sup>3</sup>

1 см<sup>3</sup> раствора ГСО с массовой концентрацией нитрат-ионов 1 мг/дм<sup>3</sup> пипеткой, вместимостью 1 см<sup>3</sup> вносят в мерную колбу вместимостью 100 см<sup>3</sup> и доводят содержимое колбы до метки деионизированной водой.

Относительная погрешность аттестованного значения массовой концентрации нитрат-ионов в растворе не более 1,2%.

Контрольный раствор используют для определения метрологических характеристик кондуктометрических детекторов.

2.2 Приготовление раствора натрий-ионов с массовой концентрацией 10 мг/дм<sup>3</sup>

1 см<sup>3</sup> раствора с массовой концентрацией натрий-ионов 1 мг/дм<sup>3</sup> пипеткой, вместимостью 1 см3 вносят в мерную колбу вместимостью 100 см3 и доводят содержимое колбы до метки деионизированной водой.

Относительная погрешность аттестованного значения массовой концентрации натрий-ионов в растворе не более 1,2%.

Контрольный раствор используют для определения метрологических характеристик кондуктометрических детекторов, в случае, если нет ГСО нитрат-иона.

# Приложение 2

# ПРИМЕР ОБРАБОТКИ МЕТРОЛОГИЧЕСКИХ ХАРАКТЕРИСТИК В ПО CHROMELEON

Данное приложение предназначено для упрощения и автоматизации процедуры расчета метрологических характеристик.

# - для расчета шума и дрейфа:

1 Для сбора данных для расчета шума и дрейфа создают последовательность (sequence) с одной пробой в списке образцов. Хроматографирование производят без инжекции, для этого в программе Chromelon в последовательности устанавливают тип образца Blank (Бланк). В программе управления прибором устанавливают соответствующую скорость потока элюента и длительность сбора данных сигнала детектора-60 мин, прочие установки соответственно конфигурации.

2. Запускают последовательность

2.1 После окончания работы последовательности, двойным кликом по хроматограмме, по которой ведется расчет шума и дрейфа, открывается отчет. Выбирают вкладку Summary и добавляют новую колонку, нажав правую кнопку мыши и выбрав Append Column (Рис. 3).

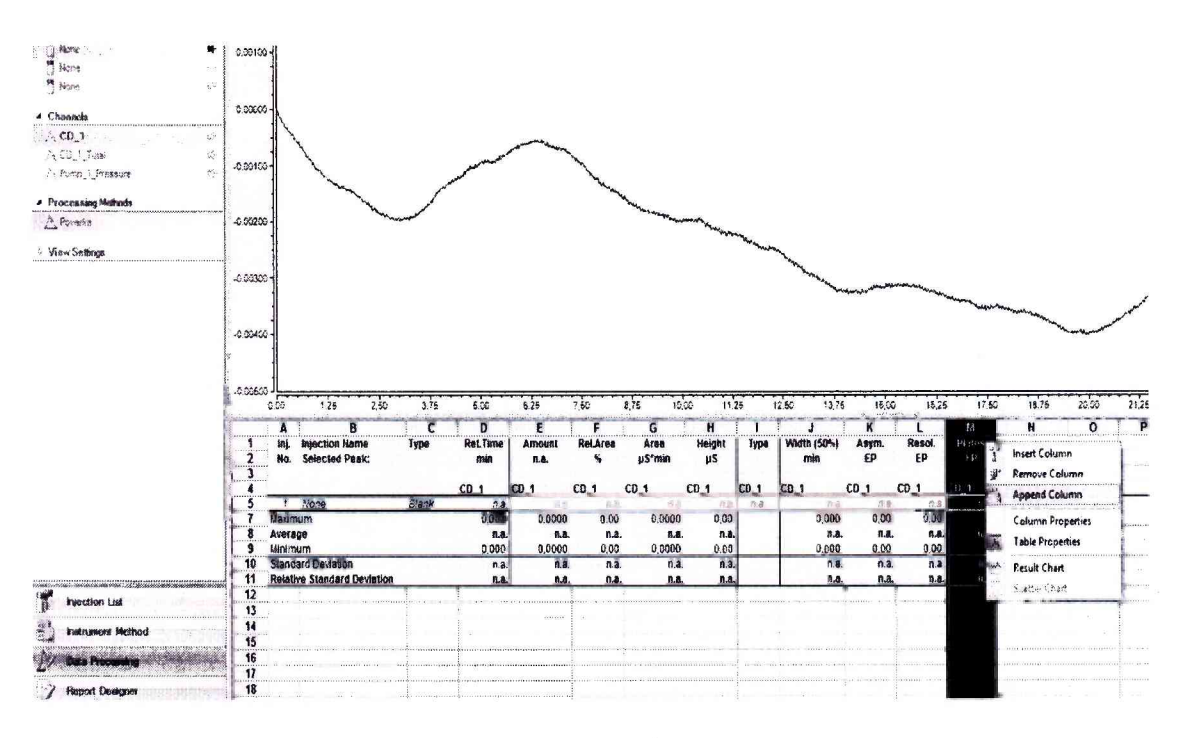

Рис. 3 Окно Summary

2.2 Добавляют характеристики для расчета дрейфа согласно рис. 4. Кликните на кнопку в строке Formula. Выберите категорию (Category) – Chromatogram, и переменную (Variables) - Signal Drift. Кликните на кнопку Parameters. Укажите диапазон сбора данных от 0 до 60 мин. Нажмите ОК

Добавьте в формулу (Formula) множитель \*60000. Удалите значение в графе Unit. Нажмите Close. В новой колонке отобразится значение дрейфа (Drift)в нСм/ч (10<sup>-9</sup> См/час).

Noise. Кликните на кнопку Parameters. Укажите диапазон сбора данных, например, от Bыберите категорию (Category) – Chromatogram, и переменную (Variables) – Signal 10 до 10,33 мин. Нажмите ОК. 2.3 Аналогично п.2.1. добавляют колонку для расчета шума с окном 20 секунд.

Нажмите Close. В новой колонке отобразится значение шума (Noise) в нСм (10<sup>-9</sup> См) Добавьте в формулу (Formula) множитель \*1000. Удалите значение в графе Unit

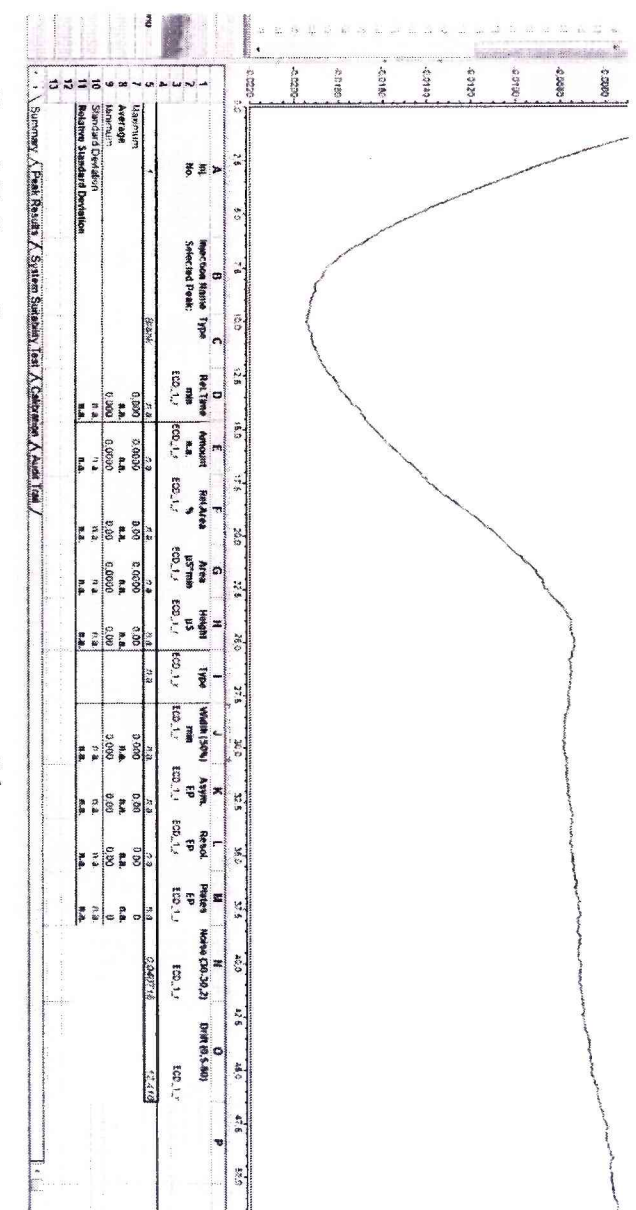

Рис. 5 Таблица Summary для расчета шума и дрейфа.

в методике поверки. Полученные данные можно распечатать или сохранить в формате Цля других детекторов значения шума и дрейфа приводят в единицах, указанных

Excel.

# Настройка расчета дрейфа в интервале 60 минут

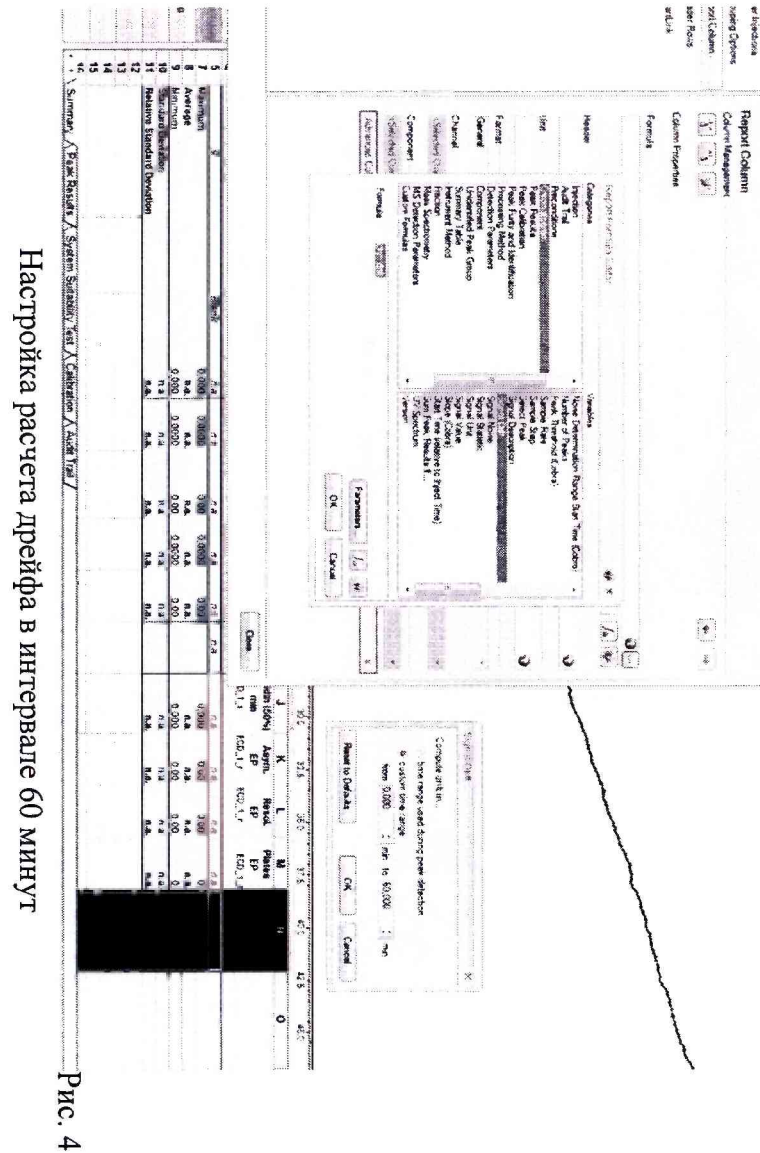

### - для расчета относительного СКО выходного сигнала:

1 Для сбора данных для расчета СКО выходного сигнала создают последовательность (sequence) с не менее 10-ю пробами в списке образцов. В последовательности устанавливают тип образца unknown (неизвестная проба). В программе управления прибором устанавливают соответствующую скорость потока элюента, длительность сбора данных сигнала детектора- обычно 1,5 - 2 мин, прочие установки по таблице 3.

2. Запускают последовательность

3. После окончания работы последовательности, сочетанием клавиш Ctrl и левой клавишей мыши выделяют хроматограммы, по которым ведется расчет СКО, нажимаем правую клавишу мыши, открывается меню, выбираем Compare (сравнить), канал детектора (например, CD 1). Открывается отчет. Кликаем мышью на пик. Во вкладке Summary отображаются данные CKO (Rel.Std.Dev) по времени (Ret.time) и по площади (Area) пика (Рис.6).

| ◝<br>0,00                | 0.05                    | 0.10 | 0, 15                                                      | 0.20                                                 | 0.25<br>0.30                                      | 0.35                                | 0.40                                     | 0.45                                                  |
|--------------------------|-------------------------|------|------------------------------------------------------------|------------------------------------------------------|---------------------------------------------------|-------------------------------------|------------------------------------------|-------------------------------------------------------|
| A                        | B<br><b>Sample Name</b> |      | C<br><b>Ret.Time</b><br>min<br>Coffeine<br><b>UV VIS 1</b> | D<br>Area<br>$m$ A $U^*$ min<br>Coffeine<br>UV_VIS_1 | E<br>Height<br><b>mAU</b><br>Coffeine<br>UV_VIS_1 | F<br>Amount<br>Coffeine<br>UV_VIS_1 | G<br><b>Type</b><br>Coffeine<br>UV_VIS_1 | н<br><b>Plates</b><br>(EP)<br>Coffeine<br>$UV_$ VIS_1 |
| Sample<br>No.            |                         |      |                                                            |                                                      |                                                   |                                     |                                          |                                                       |
| 1                        | std                     |      | 0.047                                                      | 6,0487                                               | 157,3050                                          | n.a.                                | <b>BMB</b>                               | 10 <sup>10</sup>                                      |
| 2                        | std                     |      | 0.047                                                      | 6.0243                                               | 157,8189                                          | n.a.                                | <b>BMB</b>                               | 10                                                    |
| 3                        | std                     |      | 0,047                                                      | 6,0357                                               | 157,3759                                          | n.a.                                | <b>BMB</b>                               | 10                                                    |
| 4                        | std                     |      | 0.047                                                      | 6,0202                                               | 157,7896                                          | n.a.                                | <b>BMB</b>                               | 10                                                    |
| 6                        | std                     |      | 0.047                                                      | 6,0385                                               | 157,5628                                          | n.a.                                | <b>BMB</b>                               | 10                                                    |
| 7                        | std                     |      | 0,047                                                      | 6,0319                                               | 157,3754                                          | n.a.                                | <b>BMB</b>                               | 10                                                    |
| 8                        | std                     |      | 0.047                                                      | 6.0354                                               | 157,6499                                          | n.a.                                | <b>BMB</b>                               | 10                                                    |
| 9                        | std                     |      | 0.047                                                      | 6.0443                                               | 157,8775                                          | n.a.                                | <b>BMB</b>                               | 10                                                    |
| 10                       | std                     |      | 0.047                                                      | 6.0727                                               | 158,3634                                          | n.a.                                | <b>BMB</b>                               | 10 <sup>°</sup>                                       |
| 11                       | std                     |      | 0.047                                                      | 6.0459                                               | 157,6513                                          | n.a.                                | <b>BMB</b>                               | 10 <sup>1</sup>                                       |
| Average:<br>Rel.Std.Dev: |                         |      | 0.047<br>$0,000\%$                                         | 8.0308<br>0,243 %                                    | 157,6770<br>0,198 %                               | n.a.<br>n.a.                        |                                          | 10<br>$0,000 \%$                                      |

Рис. 6 Таблица Summary для СКО выходных сигналов

4. Полученные данные можно распечатать или сохранить в формате Excel.

Желательно сохранить созданные последовательности (sequence) со всеми настройками для расчётов шума, дрейфа и СКО выходных сигналов для последующего использования в качестве шаблонов для периодических поверок.

# Приложение 3

# ПРИМЕР ПРОТОКОЛА ПОВЕРКИ

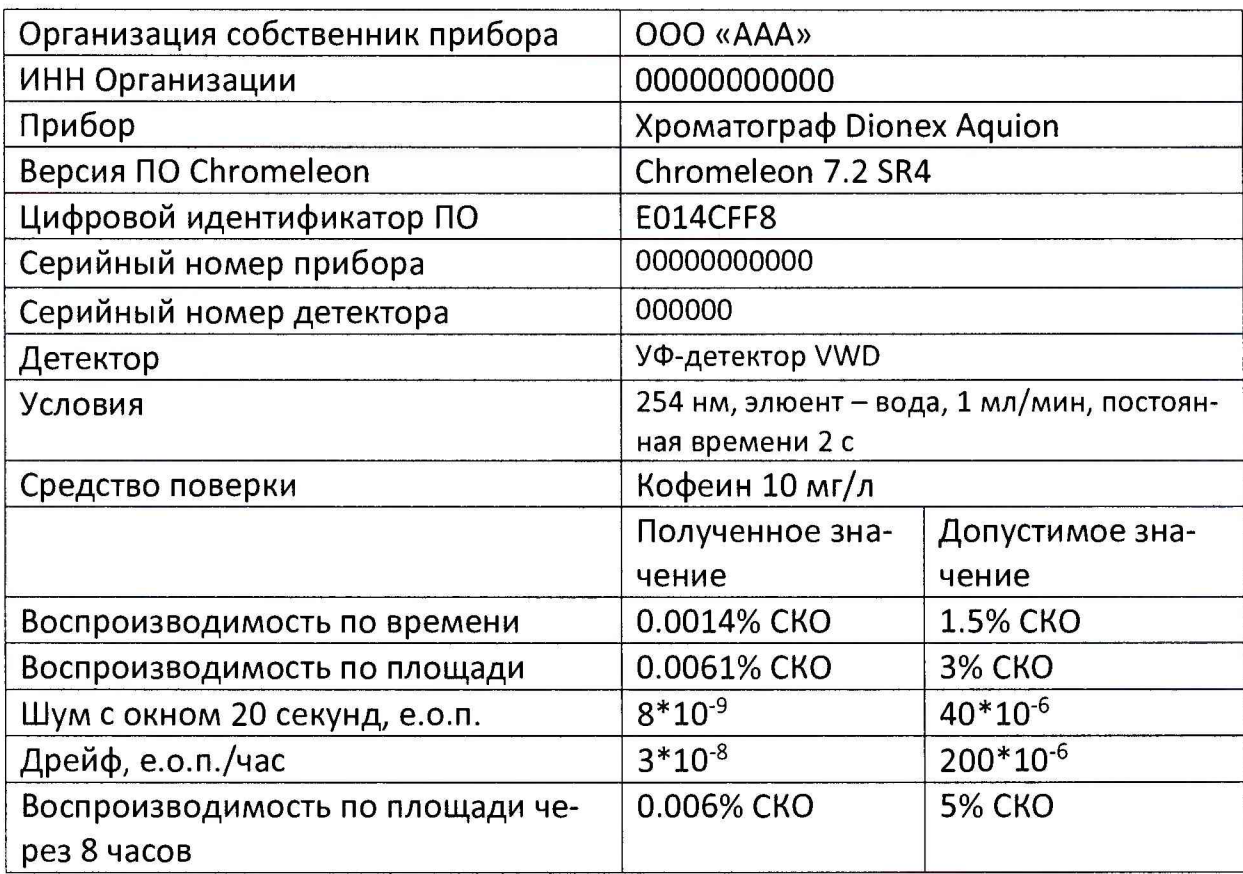

# Определение среднеквадратического отклонения выходного сигнала

# 1 серия

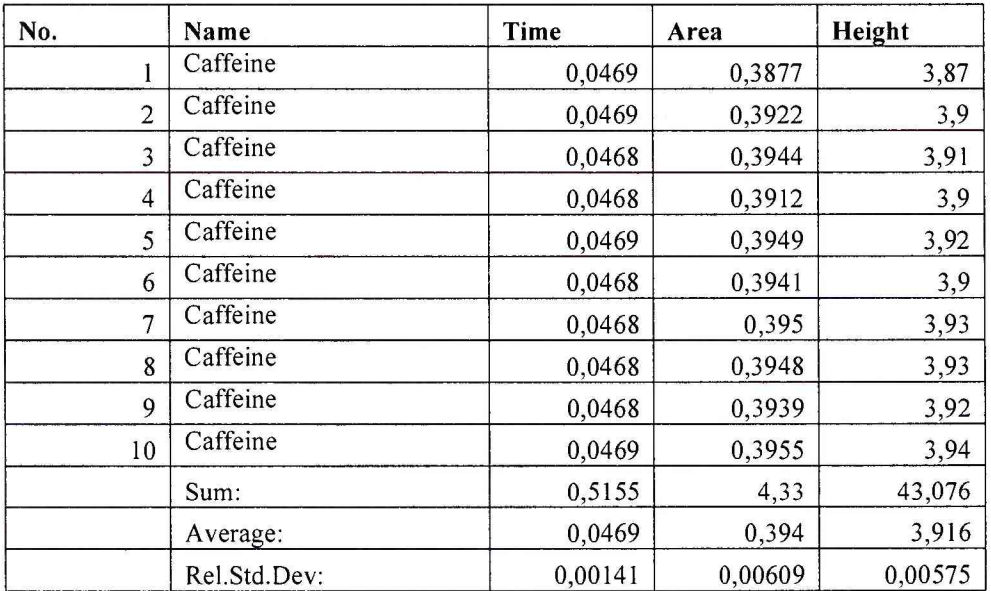

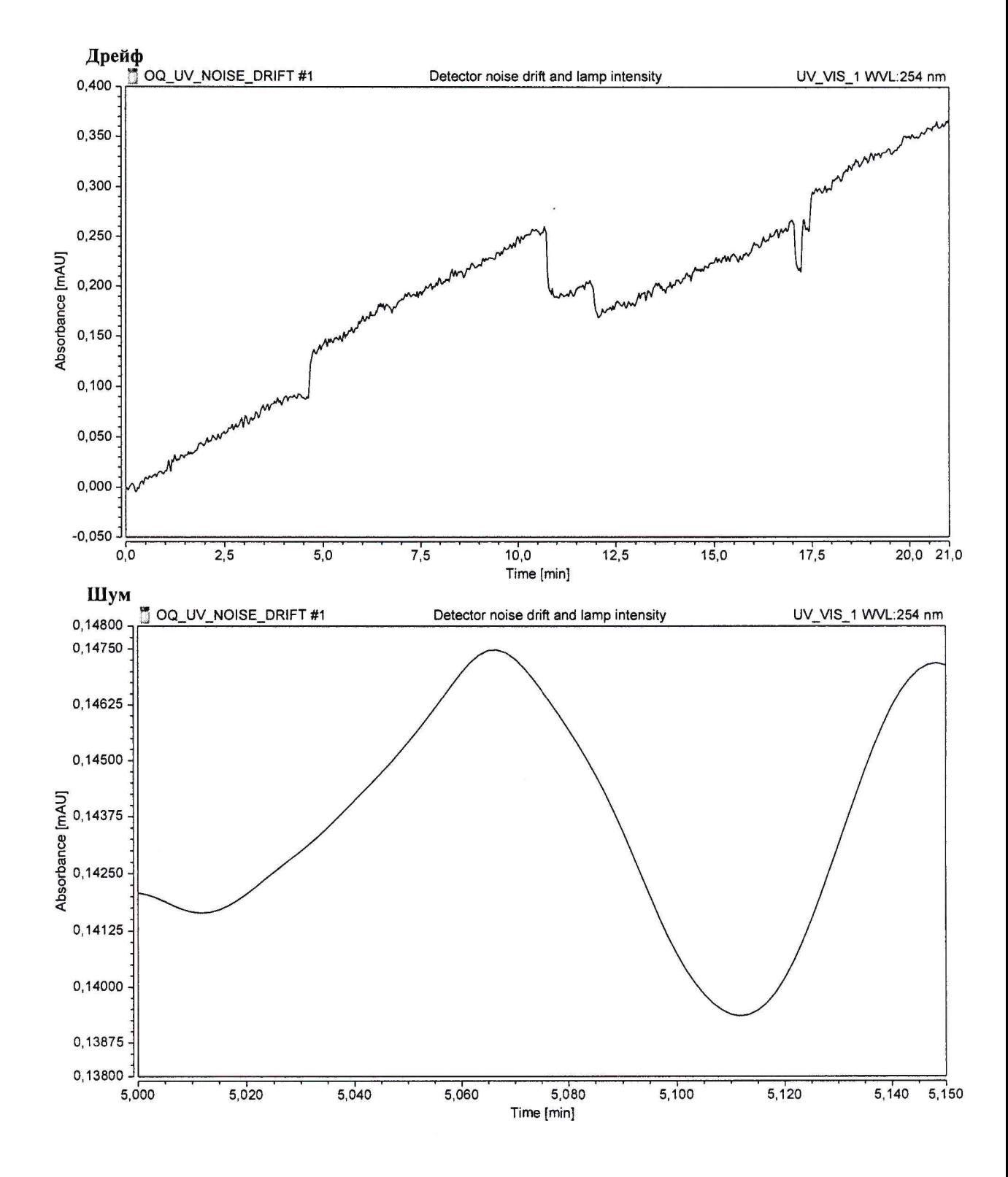

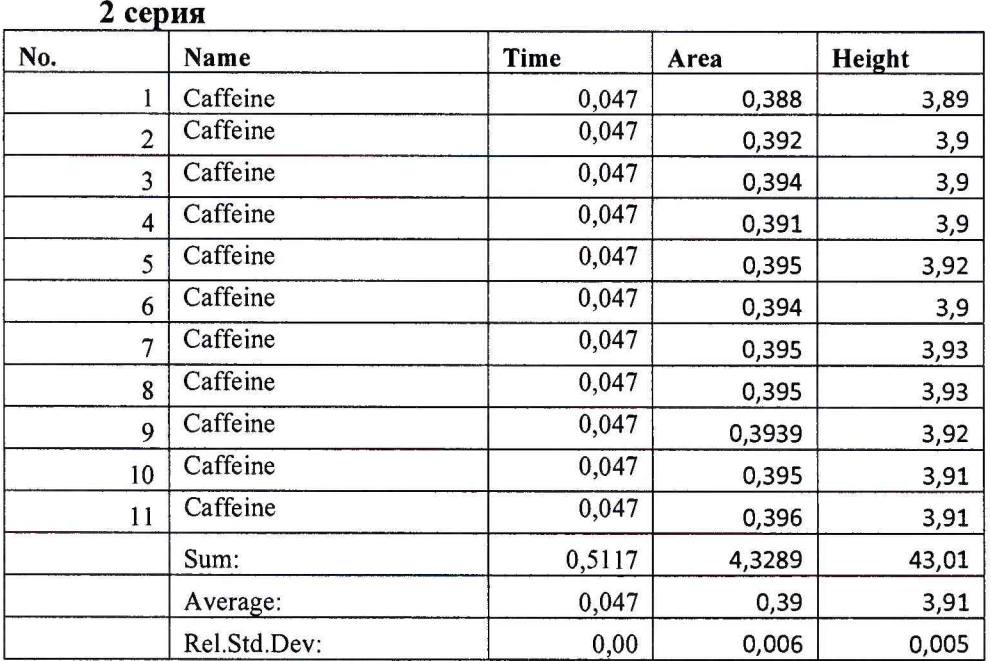

# **Определение среднеквадратического отклонения выходного сигнала**

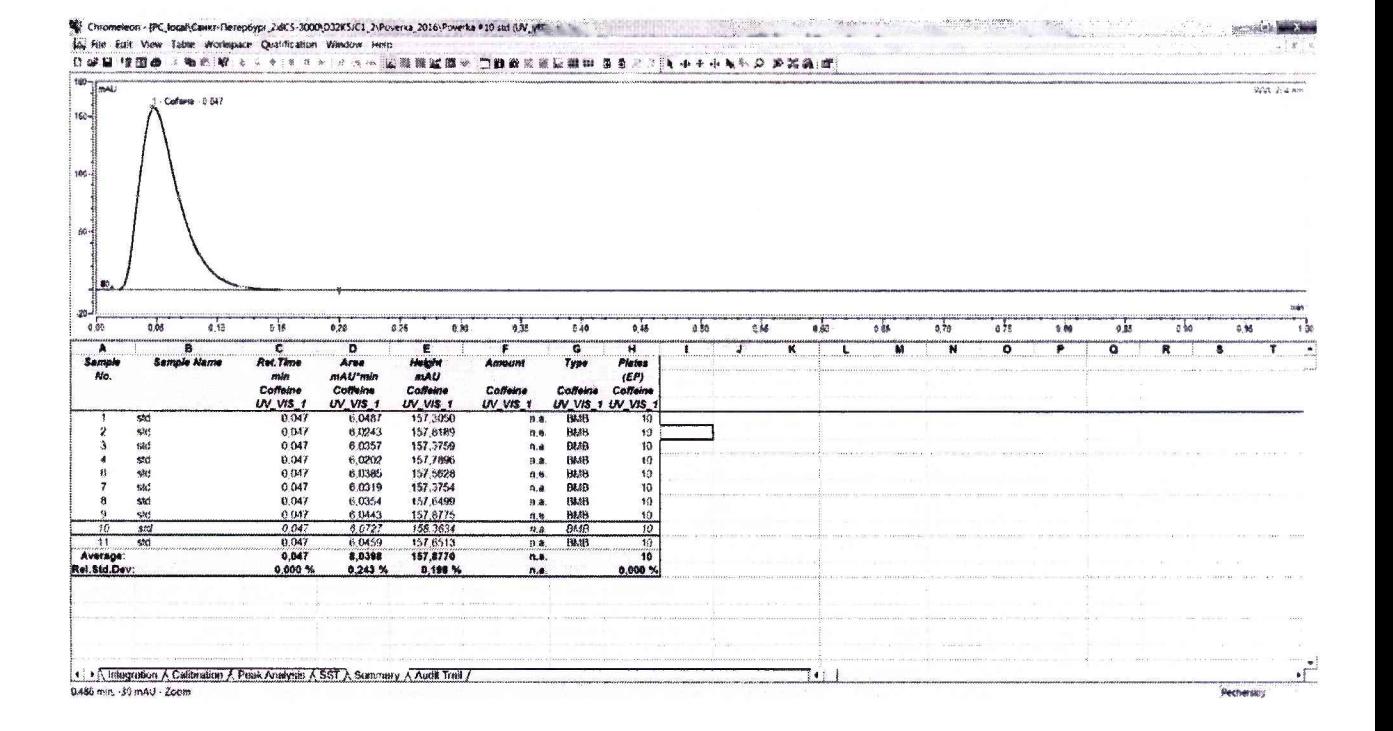